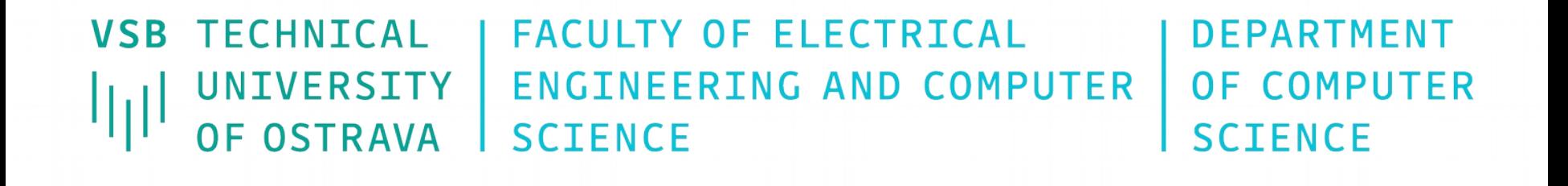

#### **Wi-Fi**

<u>TE DESE DESE DESE DE 20 DE SEUR DESE DESE DESE DE 20 DE SEUR DE 20 DE SEUR DE SEUR DE 20 DE SEUR DE SEUR DE </u> <u>TE ERAE SANT SERE ET ET SANT SERE SANT SANT EN 20 SE SANT SANT SANT SANT SANT ET ET ET SANT SANT SANT SI</u> 12 1222 1223 1223 12 12 12 1233 1244 1255 1265 12 12 13 14 15 16 17 18 18 19 19 10 10 11 12 <u>The beneficial and the second party and a second party of the se</u> i se se s \_\_\_\_\_\_\_\_\_\_\_\_

> **Počítačové sítě 14. cvičení**

# **Konfigurace klienta v Linuxu**

- Wireless Tools
	- iwconfig konfigurace základních parametrů
	- iwlist scanování, výpis frekvencí, šifrování
- WPA supplicant
	- Podpora WPA, WPA2, WEP
- NetworkManager
- KWifiManager
- WiFi-Radar

#### **WiFi - Ad-hoc režim**

- Propojení počítačů peer-to-peer
- Stanice musí být ve vzájemném dosahu
- SSID Service Set Identifier, max. 32 zn.

#### **iwconfig <interface> mode ad-hoc essid mojesit channel 7**

● Nastavit IP adresy (**ifconfig**)

## **WiFi – režim Infrastructure**

- Seznam rozhraní umožňující scanování
	- **iwlist scanning**
- Dostupné rychlostní módy
	- **iwlist <interface> rate**
- Vyhledání sítí v dosahu
	- **iwlist <interface> scan**
- Připojení se k nezabezpečené síti
	- **iwconfig <interface> mode managed essid kavarna**

# **WiFi – Zabezpečená spojení**

- Šifrování WEP
	- $\cdot$  64bitový WEP klíč 40 bitů
	- 128bitový WEP klíč 104 bitů
- $\bullet$  Nastavení šifrovacího klíče
	- ASCII řetězcem
	- **iwconfig <interface> enc s:1234abcde**
	- Hodnotou klíče
	- **iwconfig eth1 enc 7365676166**

## **WiFi – WPA Supplicant (1)**

- Pro sítě se zabezpečením WPA-EAP
- Správa klíčů CCMP, TKIP, WEP, RADIUS

#### **wpa\_supplicant -D <driver> -i <interface> -c wpa\_supplicant.conf**

• Podporované drivery : hostap, hermes, madwifi, atmel, wext, ndiswrapper, broadcom, ipw, wired, ndis

## **WiFi – WPA Supplicant (2)**

- Konfigurace bez šifrování **network={ ssid="BEZSIFROVANI" scan\_ssid=1 priority=5 key\_mgmt=NONE }**
- Šifrování WEP **wep\_key0=<klíč> wep\_tx\_keyidx=0**

## **Základní konfigurace Cisco Aironet**

- Vytvoření SSID **(config)#dot11 ssid <nazev> (config-ssid)#authentication open (config-ssid)#guest-mode**  (jinak je ssid skryté)
- Konfigurace bezdrátového rozhraní **(config)#interface dot11radio 0 (config-if)#ssid <nazev> (config-if)#channel {č|least-congested} (config-if)#no shutdown**

#### **Zobrazení stavu**

- Zobrazení asociovaných klientů **#show dot11 associations [all-client]**
- Vytížení kanálů **#dot11 dot11radio 0 carrier busy**
- Množství přenesených dat od klientů **#show dot11 statistics client-traffic**

#### **Autentizace a šifrování**

- Otevřená bez autentizace
	- **(config)#dot11 ssid <nazev>**
	- **(config-ssid)#authentication open**
- Shared typicky pomocí WEP klíče
	- **(config)#dot11 ssid <nazev>**
	- **(config-ssid)#authentication shared**
- **Jako součást WPA** 
	- **(config)#dot11 ssid <nazev>**
	- **(config-ssid)#authentication keymanagement wpa**
	- **wpa-psk asci <heslo>**

### **WEP – nepoužívat mimo testy**

- Šifrování WEP klíčem
	- **(config)#interface dot11radio 0**
	- **(config-if)#encryption mode cipher wep40|wep128**
	- **(config-if)#encryption key 1 size 40bit <heslo=10 hexa čísel>**
- Autentizace pomocí WEP klíče
	- **(config)#dot11 ssid <nazev>**
	- **(config-ssid)#no authentication open**
	- **(config-ssid)#authentication shared**

#### **WPA**

#### **• Šifrování WPA**

- **(config)#interface dot11radio 0**
- **(config-if)#encryption mode cipher tkip**
- **(config)#dot11 ssid <nazev>**
- **(config-ssid)#authentication open**
- **(config-ssid)#authentication keymanagement wpa**
- **(config-if)#wpa-psk ascii <heslo>**
- **Pozor: Nejdřív smažte příkazy k WEP** 
	- **(config-if)#no encryption key 1**
	- **(config-if)#no encryption mode**
	- **(config-ssid)#no authentication shared**